# QUESTIONS & ANSWERS

Kill your exam at first Attempt

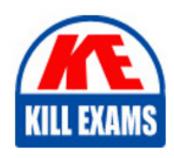

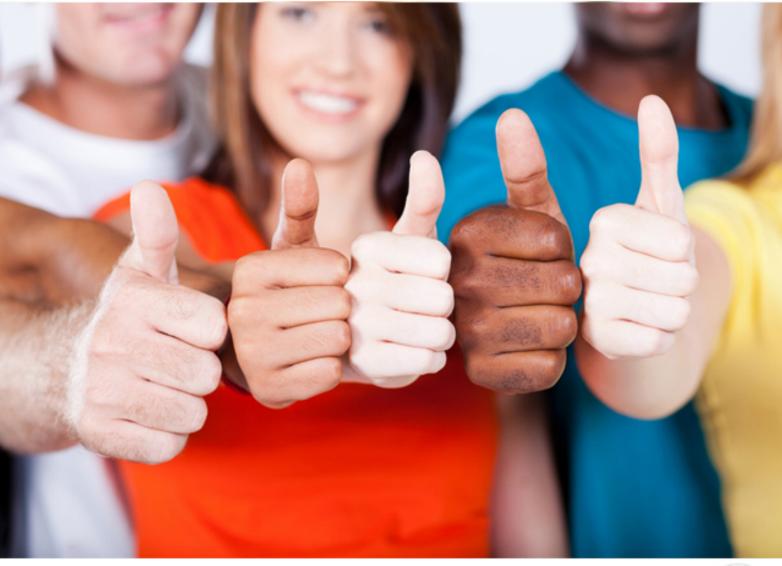

**Oracle** 

1Z0-936

Oracle Analytics Cloud 2018 Associate

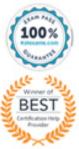

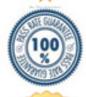

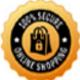

# **QUESTION:** 68

Which two statements are true regarding the source of Oracle BI Enterprise Edition Analyses?

- A. Analyses can be created from multiple subject areas as long as at least one metric Is Included from each, and the Dimensionality Flag is enabled.
- B. Analyses can be created from multiple business models as long as they contain common, conformed dimensions.
- C. Analyses cannot be created from multiple subject areas even though they contain common, conformed dimensions.
- D. Analyses can be created with measures from multiple physical tables defined as sources in a single logical fact table.

Answer: C, D

### **QUESTION:** 69

How should you use a machine learning model within a canvas of an Oracle Analytics Cloud project?

- A. Create a custom calculation.
- B. Create a scenario using the required model.
- C. Use the machine learning model visualization.
- D. Create a data sequence.

**Answer:** B

## **QUESTION:** 70

A customer built an Essbase cube (Block Storage) with six dimensions. At a later stage, a few cube settings were updated and new members were added manually. Based on new requirements from users, the customer wants to add a new dimension to the existing cube. The administrator will be using the Cube Designer extension in SmartVlew to make the updates. How can the customer update the cube incrementally while retaining any previous changes that were applied manually?

- A. Previous changes applied manually in cloud service cannot be retained while using Cube Designer.
- B. A new dimension cannot be added to an existing cube using Cube Designer.
- C. In Cube Designer:
- 1. Export the cube to the application workbook.
- 2. Select "From Sheet" to populate the wizard with contents of the application workbook.
- 3. Add a new dimension.
- 4. Select "To Sheet" to propagate the changes to the application workbook.

- 5. Add members in the dimension worksheet.
- 6. Finally, select Update Cube from the build options.
- D. In Cube Designer:
- 1. Export the cube to the application workbook.
- 2. Select "From Sheet" to populate the wizard with contents of the application workbook.
- 3. Add a new dimension.
- 4. Select "To Sheet to propagate the changes to the application workbook.
- 5. Add embers in the dimension worksheet.
- 6. Finally, select the Load Data option.

**Answer: C** 

#### **QUESTION:** 71

Your customer has an Essbase cube with current year P&L data. Once a month, the cube needs to be updated with the last closed month data. How can the monthly data be loaded incrementally using Cube Designer?

- A. Use the Update Cube option from the Build Option menu in Cube Designer.
- B. Use the Transform Data option in Cube Designer.
- C. Cube Designer cannot be used to load data in the cube.
- D. Cube Designer cannot be used to load data incrementally in the cube.
- E. Use the Load Data option in Cube Designer.

**Answer:** A

#### **QUESTION:** 72

You've created an instance with 1 OCPU and 15 GB of RAM. What is this combination of OCPU and RAM called?

KILL EXAMS

- A. Compute shape
- B. Analytics shape
- C. Classic compute
- D. Architecture shape

**Answer:** A

# For More exams visit https://killexams.com/vendors-exam-list

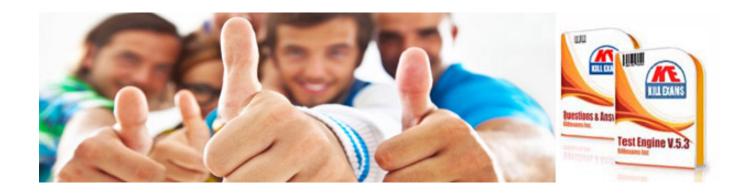